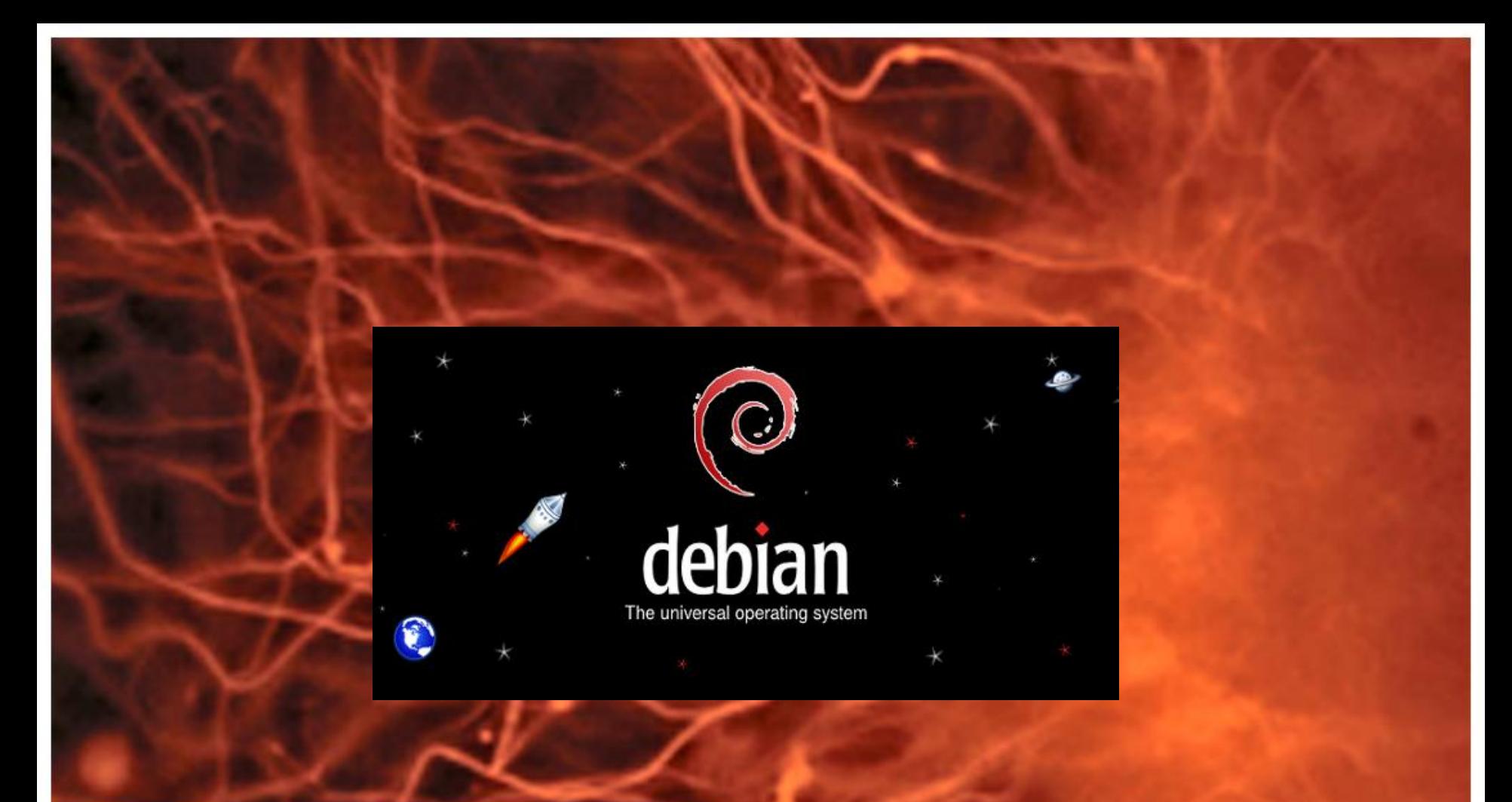

# **Instalación IC**  Debian 6 en Hyper-V R2

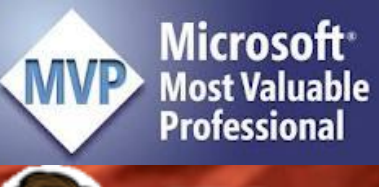

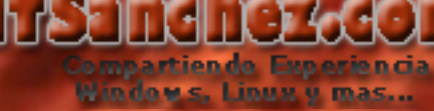

**SLILLE** 

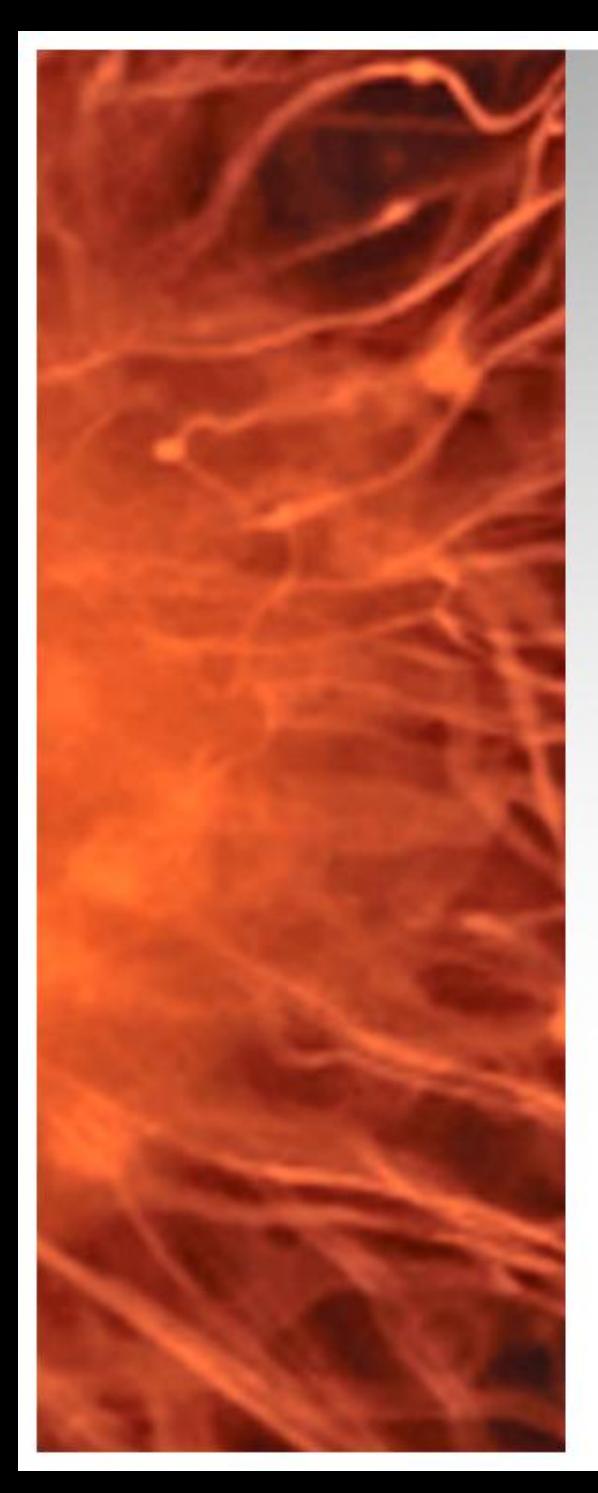

# Instalación IC Debian 6

- Una vez que tenemos instalado Debian 6 en Hyper-V R2, para obtener el máximo rendimiento es fundamental instalar las herramientas de integración de Linux para Hyper-V R2 (Linux IC) – (NO SOPORTADO)
- Requisitos:
	- Debian 6 Instalado con Placa Legacy
	- Conexión a Internet

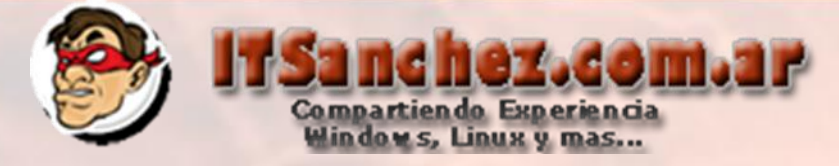

En principio si esta habilitado el modo grafico voy a pasar Debian a modo texto -> Applications -> Accessories -> Terminal

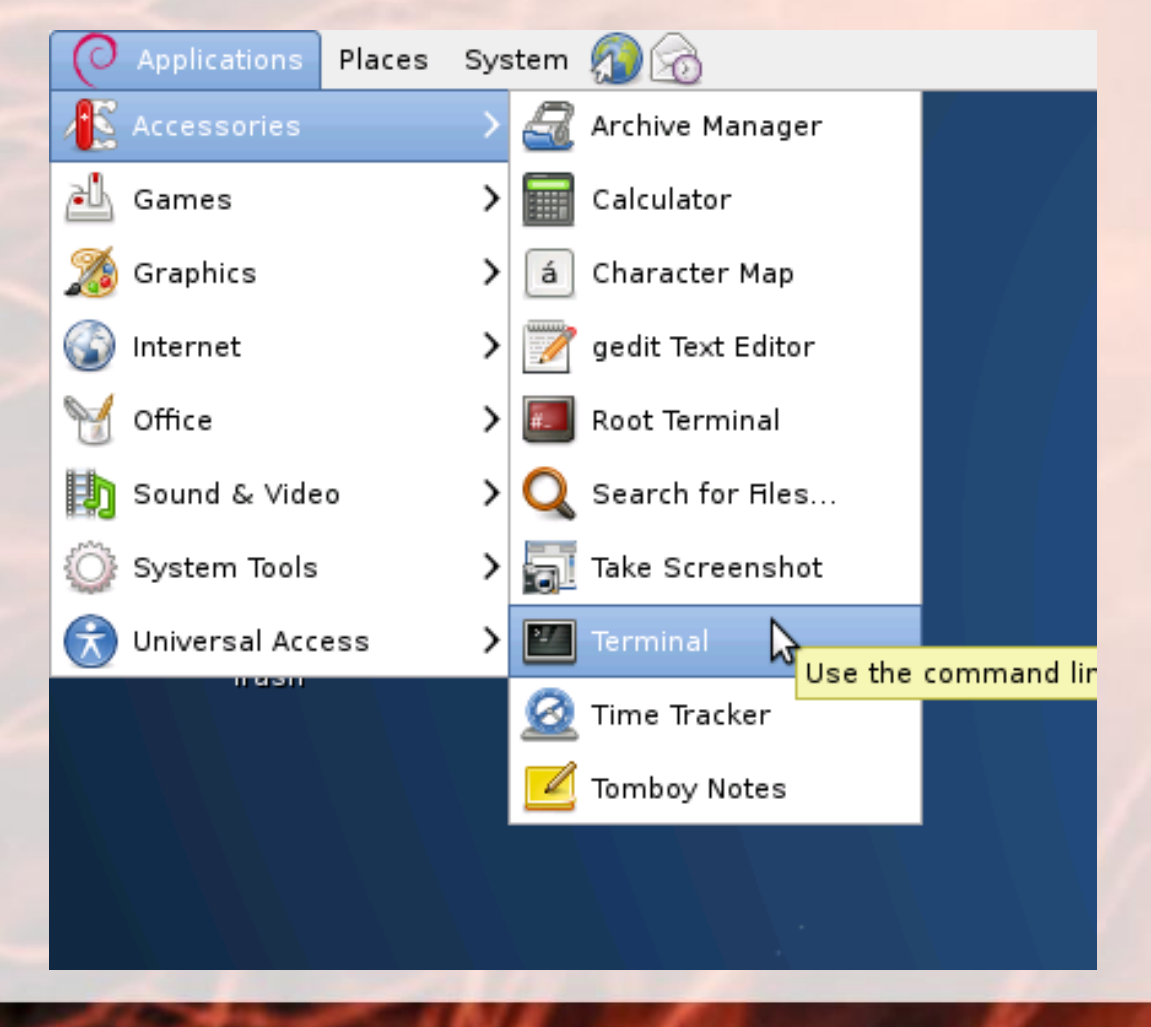

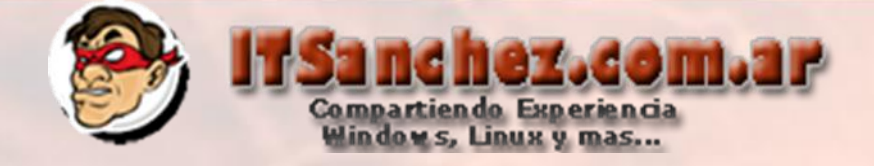

## Ejecutar su y validar las password de root (administrador)

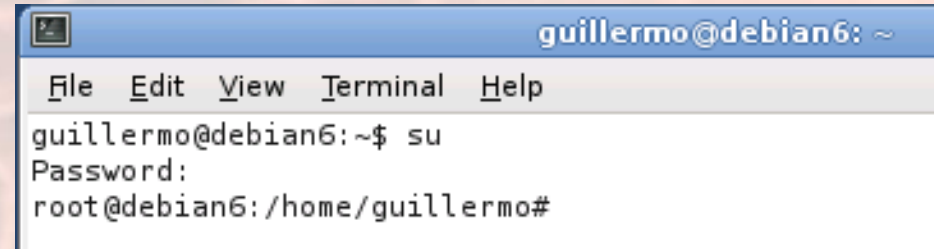

Editar el archivo /etc/inittab cambiar id:2:initdefault (predeterminado) A id:3:initdefault:

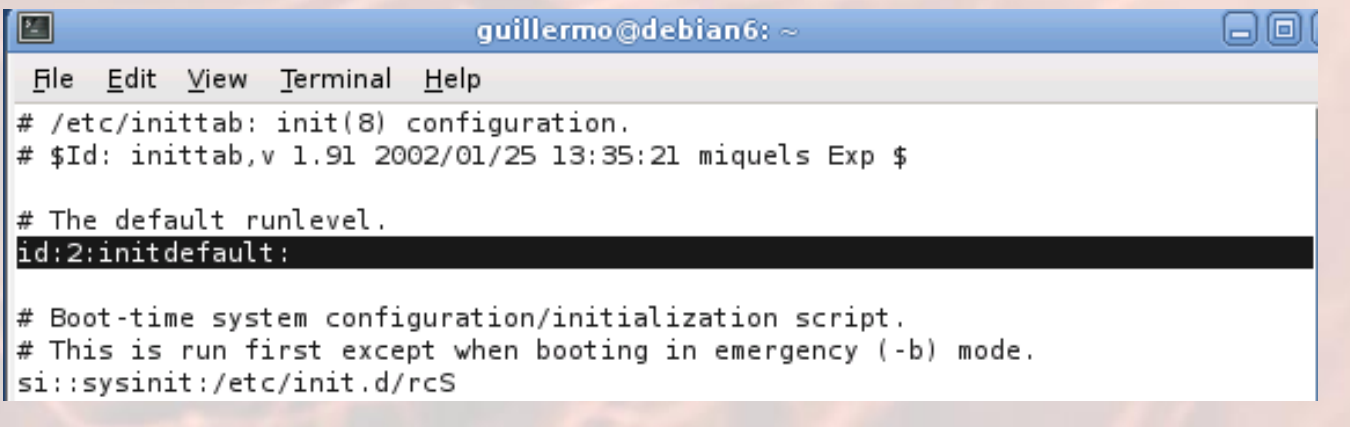

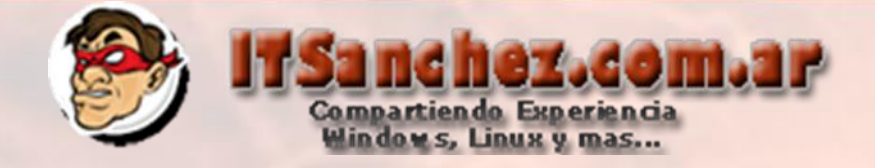

Luego del cambio guardar el archivo inittab

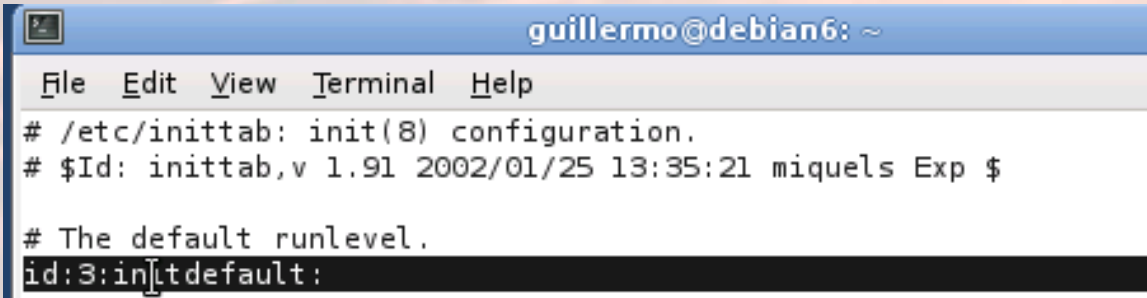

# Eliminar el archivo /etc/rc3.d/S05gdm3

E guillermo@debian6:~ File Edit View **Terminal**  $He$ lp guillermo@debian6:~\$ su Password: root@debian6:/home/guillermo# cd /etc/rc3.d root@debian6:/etc/rc3.d# rm S05gdm3 root@debian6:/etc/rc3.d#

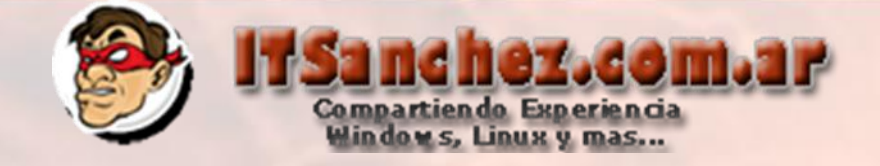

### Reiniciar el equipo con el comando -> shutdown –rf now

quillermo@debian6 File Edit View Terminal Help root@debian6:/etc# shutdown -rf now

Ya tenemos Debian en modo texto en caso de necesitar utilizar el modo grafico ejecutar el comando -> startx

> Starting OpenBSD Secure Shell server: sshd. Starting periodic command scheduler: cron. Starting kerneloops: Starting Samba daemons: nmbd smbd. Starting MTA: exim4. Starting the Winbind daemon: winbind.

Debian GNU/Linux 6.0 debian6 tty1

debian6 login:

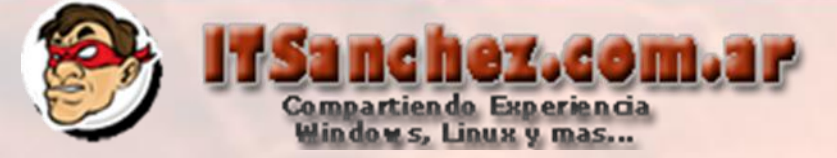

Editamos el archivo /etc/apt/source.list

deb cdrom: [Debian GNU/Linux 6.0.1a Squeeze - Official amd64 DVD Binary-10322-16:05]/ squeeze contrib main

#deb cdrom: [Debian GNU/Linux 6.0.1a Squeeze - Official amd64 DVD Binary-1 0322-16:05]/ squeeze contrib main

deb http://security.debian.org/ squeeze/updates main contrib deb-src http://security.debian.org/ squeeze/updates main contrib deb http://ftp.debian.org/debian/ squeeze-updates main contrib deb-src http://ftp.debian.org/debian/ squeeze-updates main contrib

# Repositorio Oficial deb http://http.us.debian.org/debian/ squeeze main contrib non-free deb-src http://http.us.debian.org/debian/ squeeze main contrib non-free

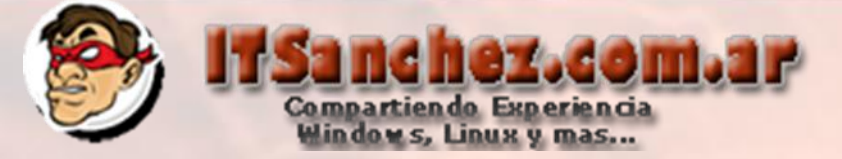

Ingresar al equipo con el usuario root

debian6 login: root Password: inux debian6 2.6.32–5–amd64 #1 SMP Fri Sep 9 20:23:16 UTC 2011 x86\_64.

The programs included with the Debian GNU/Linux system are free software; the exact distribution terms for each program are described in the individual files in /usr/share/doc/\*/copyright.

Debian GNU/Linux comes with ABSOLUTELY NO WARRANTY, to the extent permitted by applicable law. root@debian6:~#

#### Montar el ISO de Debian -> Ejecutar el comando -> apt-get update

Debian GNU/Linux comes with ABSOLUTELY NO WARRANTY, to the extent permitted by applicable law. root@debian6:~# apt–get update

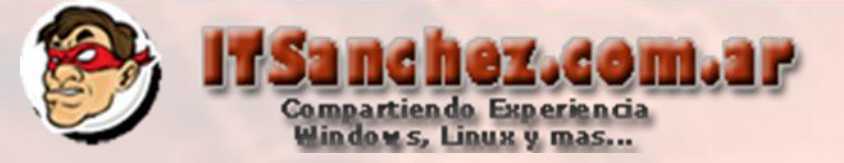

#### Validamos el correcto funcionamiento

'Debian GNU/Linux 6.0.1a \_Squeeze\_ – Official amd64 DVD Binary–1 20110322–16:05

in the drive '/media/cdrom/' and press enter

Ign cdrom://[Debian GNU/Linux 6.0.1a \_Squeeze\_ – Official amd64 DVD Binary–1 201 10322–16:05]/ squeeze/contrib Translation–en Ign cdrom://[Debian GNU/Linux 6.0.1a \_Squeeze\_ – Official amd64 DVD Binary–1 201 10322–16:05]/ squeeze/contrib Translation–en\_US Ign cdrom://[Debian GNU/Linux 6.0.1a \_Squeeze\_ – Official amd64 DVD Binary–1 201 10322–16:05]/ squeeze/main Translation–en Ign cdrom://[Debian GNU/Linux 6.0.1a \_Squeeze\_ – Official amd64 DVD Binary–1 201 10322–16:05]/ squeeze/main Translation–en\_US Ign cdrom://[Debian GNU/Linux 6.0.1a \_Squeeze\_ – Official amd64 DVD Binary–1 201 10322-16:05] squeeze Release Ign cdrom://[Debian GNU/Linux 6.0.1a \_Squeeze\_ – Official amd64 DVD Binary–1 201 10322–16:05] squeeze/contrib amd64 Packages/DiffIndex Ign cdrom://[Debian GNU/Linux 6.0.1a \_Squeeze\_ – Official amd64 DVD Binary–1 201 10322–16:05] squeeze/main amd64 Packages/DiffIndex Get:3 http://security.debian.org squeeze/updates/main Sources [60.8 KB] Hit http://security.debian.org squeeze/updates/contrib Sources Get:4 http://security.debian.org squeeze/updates/main amd64 Packages [196 kB] Get:5 http://security.debian.org squeeze/updates/contrib amd64 Packages [678 B] Fetched 346 kB in 2min 37s (2,194 B/s) Reading package lists... Done root@debian6:~#

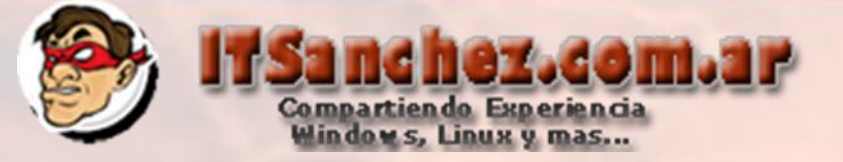

#### Ejecutamos el comando -> aptitude update

'Debian GNU/Linux 6.0.1a \_Squeeze\_ – Official amd64 DVD Binary–1 20110322–16:05

in the drive '/media/cdrom/' and press enter

Ign cdrom://[Debian GNU/Linux 6.0.1a \_Squeeze\_ – Official amd64 DVD Binary–1 201 10322–16:05]/ squeeze/contrib Translation–en Ign cdrom://[Debian GNU/Linux 6.0.1a \_Squeeze\_ – Official amd64 DVD Binary–1 201 10322–16:05]/ squeeze/contrib Translation–en\_US Ign cdrom://[Debian GNU/Linux 6.0.1a \_Squeeze\_ – Official amd64 DVD Binary–1 201 10322–16:05]/ squeeze/main Translation–en Ign cdrom://[Debian GNU/Linux 6.0.1a \_Squeeze\_ – Official amd64 DVD Binary–1 201 10322–16:05]/ squeeze/main Translation–en\_US Ign cdrom://[Debian GNU/Linux 6.0.1a \_Squeeze\_ – Official amd64 DVD Binary–1 201 10322-16:05] squeeze Release Ign cdrom://[Debian GNU/Linux 6.0.1a \_Squeeze\_ – Official amd64 DVD Binary–1 201 10322–16:05] squeeze/contrib amd64 Packages/DiffIndex Ign cdrom://[Debian GNU/Linux 6.0.1a \_Squeeze\_ – Official amd64 DVD Binary–1 201 10322–16:05] squeeze/main amd64 Packages/DiffIndex Get:3 http://security.debian.org squeeze/updates/main Sources [60.8 KB] Hit http://security.debian.org squeeze/updates/contrib Sources Get:4 http://security.debian.org squeeze/updates/main amd64 Packages [196 kB] Get:5 http://security.debian.org squeeze/updates/contrib amd64 Packages [678 B] Fetched 346 kB in 2min 37s (2,194 B/s) Reading package lists... Done root@debian6:~# aptitude update

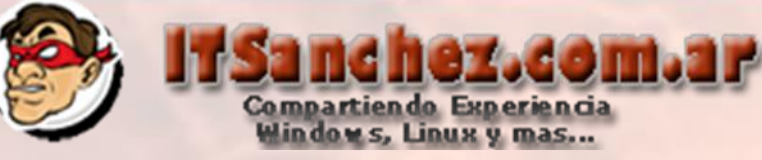

#### Ejecutar el comando

**apt-get install build-essential ncurses-dev kernel-package kernel-package fakeroot linux-headers-2.6.32 linux-source-2.6.32**

root@debian6:~# apt-get install build-essential ncurses-dev kernel-package kerne 1-package fakeroot linux-headers-2.6.32 linux-source-2.6.32

# Validamos que el comando se ejecuto correctamete<br>linux-headers-2.6.32-5-all is already the newest version.

linux-headers-2.6.32-5-all-amd64 is already the newest version. linux-headers-2.6.32-5-amd64 is already the newest version. linux-headers-2.6.32-5-common is already the newest version. linux-headers-2.6.32-5-common-openvz is already the newest version. linux-headers-2.6.32-5-common-vserver is already the newest version. linux-headers-2.6.32-5-common-xen is already the newest version. linux-headers-2.6.32-5-openvz-amd64 is already the newest version. linux-headers-2.6.32-5-vserver-amd64 is already the newest version. linux-headers-2.6.32-5-xen-amd64 is already the newest version. linux-source-2.6.32 is already the newest version. build-essential is already the newest version. fakeroot is already the newest version. kernel-package is already the newest version. libncurses5-dev is already the newest version. 0 upgraded, 0 newly installed, 0 to remove and 55 not upgraded. root@debian6:~#

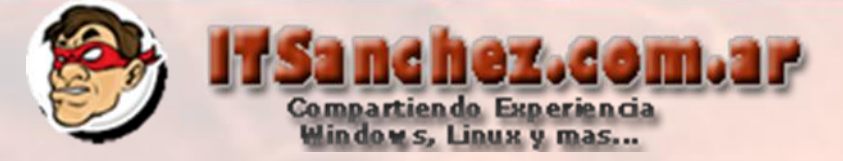

Ejecutar los siguientes comandos: cd /usr/src wget -c http://www.kernel.org/pub/linux/kernel/v2.6/linux-2.6.36.tar.bz2

```
root@debian6:/usr/src# wget -c http://www.kernel.org/pub/linux/kernel/v2.6/linux
-2.6.36.tar.bz2--2012-01-10 13:58:24-- http://www.kernel.org/pub/linux/kernel/v2.6/linux-2.6.3
6.tar.bz2Resolving www.kernel.org... 149.20.4.69
Connecting to www.kernel.org|149.20.4.69|:80... connected.
HTTP request sent, awaiting response... 200 OK
Length: 70277083 (67M) [application/x-bzip2]
Saving to: "linux-2.6.36.tar.bz2â€
```
2012-01-10 14:02:58 (253 KB/s) - "linux-2.6.36.tar.bz2†saved [70277083/7027 70831

|root@debian6:/usr/src# |

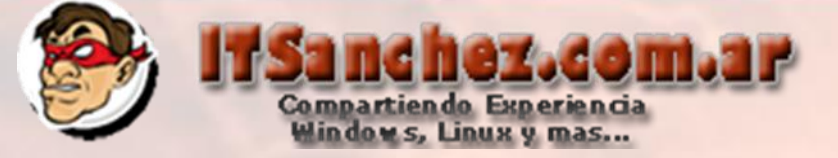

Ejecutar -> bzip2-d linux-2.6.36.tar.bz2 tar xf linux-2.6.36.tar

root@debian6:/usr/src# bzip2 -d linux-source-2.6.32.tar.bz2 root@debian6:/usr/src# tar xf linux-source-2.6.32.tar root@debian6:/usr/src# wget -c http://www.kernel.org/pub/linux/kernel/v2.6/linux  $-2.6.36.tar.bz2$ --2012-01-10 13:58:24-- http://www.kernel.org/pub/linux/kernel/v2.6/linux-2.6.3 6.tar.bz2 Resolving www.kernel.org... 149.20.4.69 Connecting to www.kernel.org|149.20.4.69|:80... connected. HTTP request sent, awaiting response... 200 OK Length: 70277083 (67M) [application/x-bzip2] Saving to: "linux-2.6.36.tar.bz2â€

100% [============= 

2012-01-10 14:02:58 (253 KB/s) - "linux-2.6.36.tar.bz2†saved [70277083/7027 70831

root@debian6:/usr/src# bzip2 -d linux-2.6.36.tar.bz2 root@debian6:/usr/src# tar xf linux-2.6.36.tar root@debian6:/usr/src#

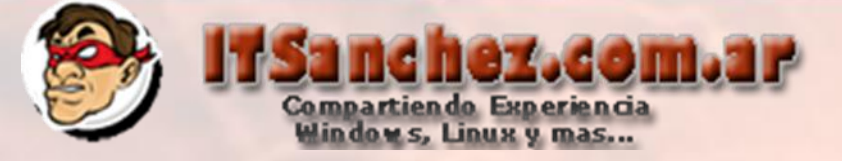

Ejecutar -> **cd linux-2.6.36/ cp /boot/config\* ./.config**

root@debian6:/usr/src# bzip2 -d linux-2.6.36.tar.bz2 root@debian6:/usr/src# tar xf linux-2.6.36.tar root@debian6:/usr/src# cd linux-2.6.36/ root@debian6:/usr/src/linux-2.6.36# cp /boot/config\* ./.config

#### Ejecutar -> make menuconfig

## root@debian6:/usr/src/linux–2.6.36# make menuconfig

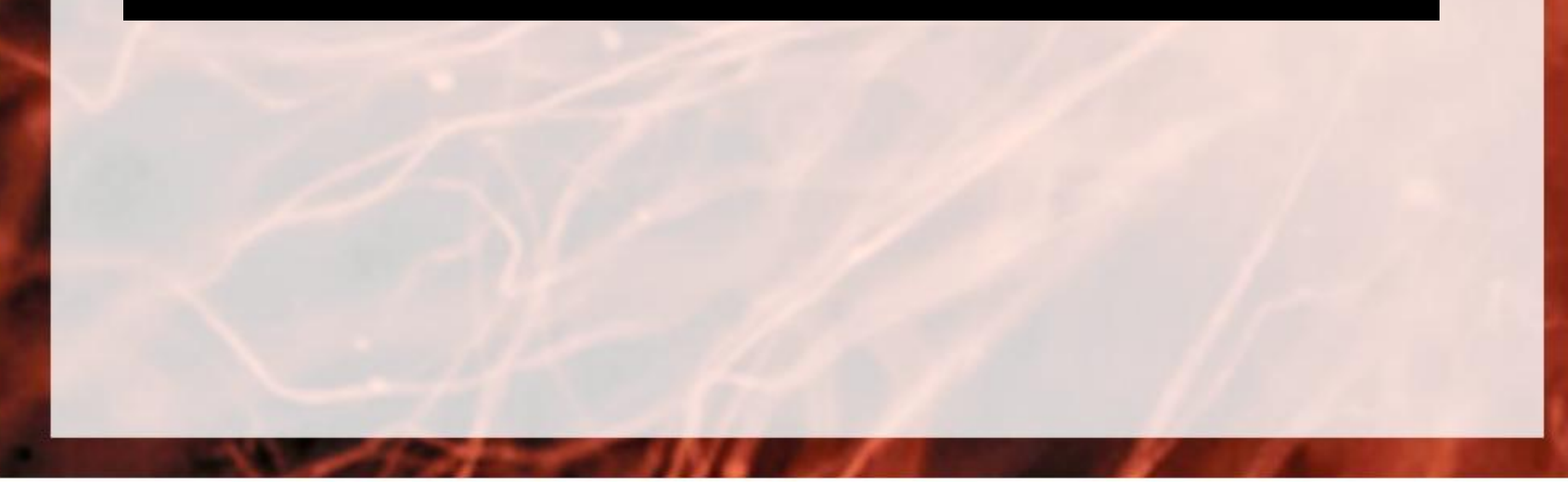

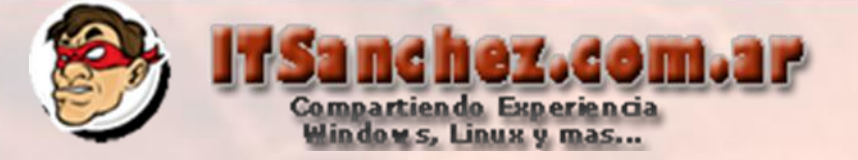

#### Buscar -> **Device Drivers -> Stagging Drivers –> Microsoft Hyper-V Client Drivers**

#### **Seleccionar -> Exit -> Exit -> Exit**

#### .config - Linux Kernel v2.6.36 Configuration

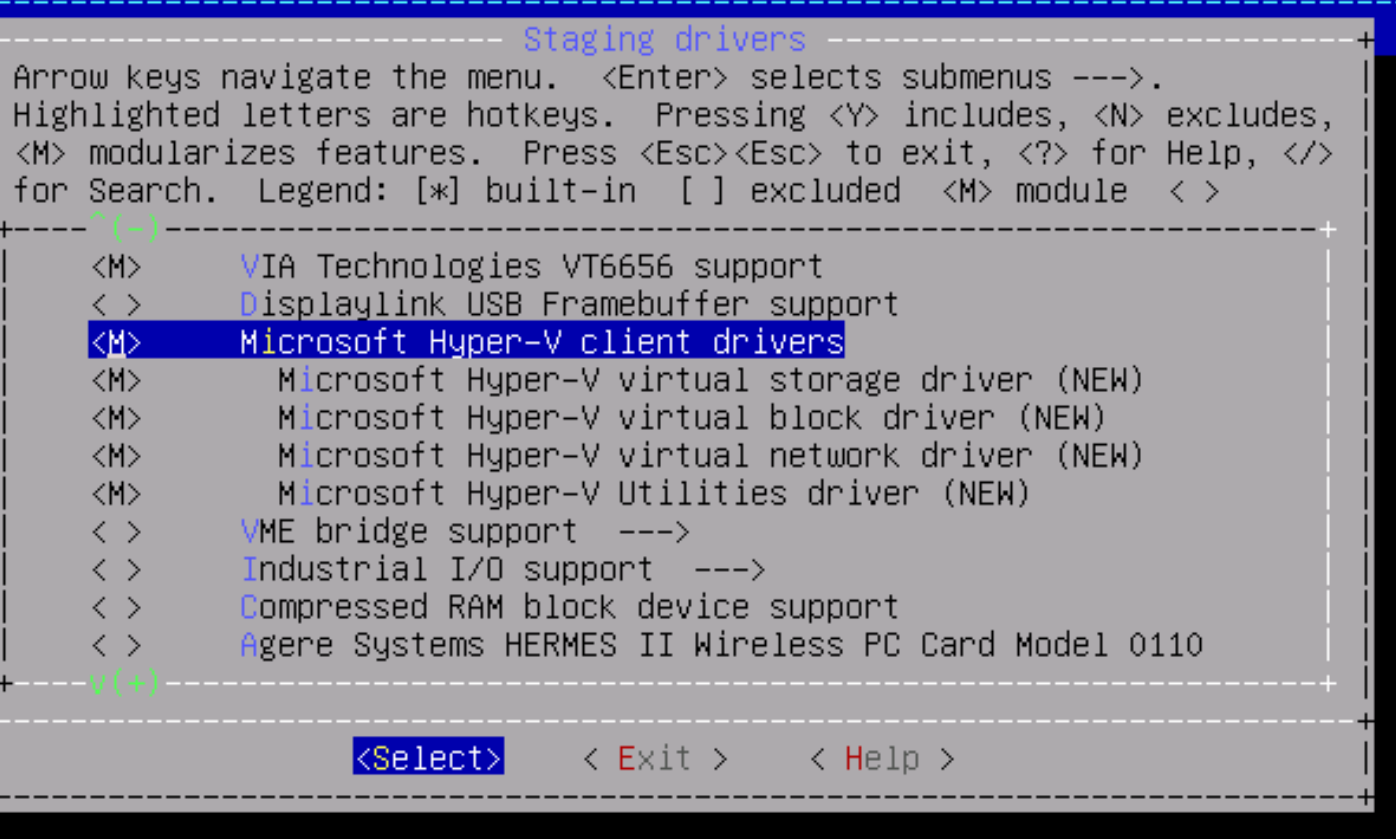

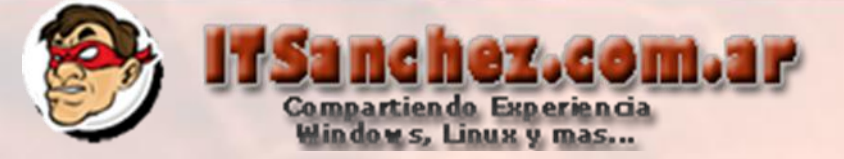

### Seleccionar -> Yes para salvar la configuración

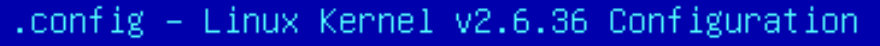

Do you wish to save your new kernel configuration? <ESC><ESC> to continue.

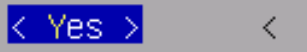

 $\langle$  No  $\rangle$ 

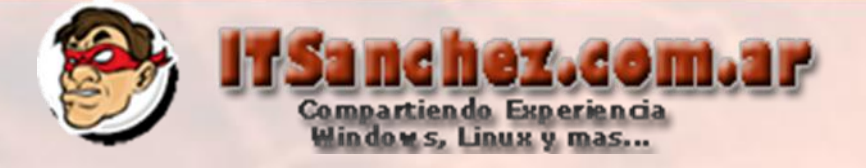

#### Ejecutar -> make-kpkg

root@debian6:/usr/src/linux–2.6.36# make–kpkg clean exec make kpkg\_version=12.036+nmu1 –f /usr/share/kernel–package/ruleset/minimal. mk clean ====== making target minimal\_clean [new prereqs: ]====== This is kernel package version 12.036+nmu1. test ! -f .config || cp -pf .config config.precious test ! –e stamp–building || rm –f stamp–building test ! –f Makefile || \ make ARCH=x86\_64 distclean make[1]: Entering directory `/usr/src/linux–2.6.36' CLEAN scripts/basic CLEAN scripts/kconfig CLEAN include/config include/generated CLEAN .config.config.old make[1]: Leaving directory `/usr/src/linux–2.6.36' test ! -f config.precious || mv -f config.precious .config rm –f modules/modversions.h modules/ksyms.ver scripts/cramfs/cramfsck scripts/cr amfs/mkcramfs root@debian6:/usr/src/linux–2.6.36#

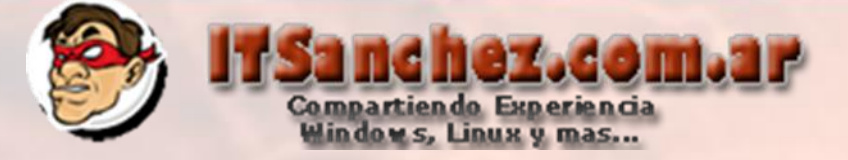

#### Compilamos el kernel con el siguiente comando (toma su tiempo dependiendo del equipo) **fakeroot make-kpkg --initrd --append-to-version=-hyper-v kernel\_image kernel\_headers**

root@debian6:/usr/src/linux–2.6.36# make–kpkg clean exec make kpkg\_version=12.036+nmu1 –f /usr/share/kernel–package/ruleset/minimal. mk clean ====== making target minimal\_clean [new prereqs: ]====== This is kernel package version 12.036+nmu1. test ! -f .config || cp -pf .config config.precious test ! -e stamp-building || rm -f stamp-building test ! -f Makefile || ARCH=x86\_64 distclean make CLEAN scripts/basic scripts/kconfig CLEAN CLEAN include/config include/generated CLEAN .config .config.old make[1]: Leaving directory `/usr/src/linux–2.6.36'<br>test ! –f config.precious || mv –f config.precious .config rm –f modules/modversions.h modules/ksyms.ver scripts/cramfs/cramfsck scripts/cr amfs/mkcramfs root@debian6:/usr/src/linux–2.6.36# fakeroot make–kpkg ––initrd ––append–to–vers ion=hyper–v kernel\_image kernel\_headers

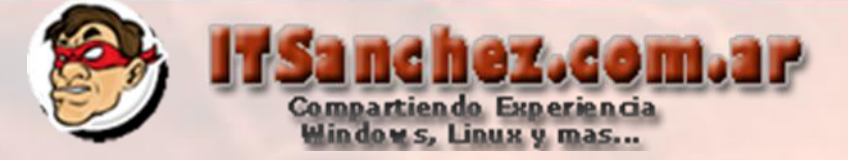

#### Se termino de compilar el kernel de Linux

#### rol dpkg–shlibdeps: warning: dependency on libncurses.so.5 could be avoided if "/usr /src/linux-2.6.36/debian/linux-headers-2.6.36hyper-v/usr/src/linux-headers-2.6.3 6hyper–v/scripts/kconfig/conf" were not uselessly linked against it (they use no ne of its symbols). test ! -e debian/control~ || rm -f debian/control~ dpkg–gencontrol –isp –DArchitecture=amd64 –plinux–headers–2.6.36hyper–v \ -P/usr/src/linux-2.6.36/debian/linux-h eaders-2.6.36hyper-v/ create\_md5sums\_fn () { cd \$1 ; find . –type f ! –regex './DEBIAN/.\*' ! –regex /var/.\*' –printf '%P\0' | xargs –r0 md5sum > DEBIAN/md5sums ; if [ –z "DEBI AN/md5sums" ] ; then rm –f "DEBIAN/md5sums" ; fi ; } ; create\_md5sums\_fn /usr/src/linux-2.6.36/debian/linux-headers-2.6.36hyper-v /usr/src/linux-2.6.36/debian/linux-headers-2 chown –R root:root  $.6.36$ hyper-v /usr/src/linux-2.6.36/debian/linux-headers-2 chmod –R og=rX  $.6.36$ hyper-v /usr/src/linux-2.6.36/debian/linux-headers-2 dpkg --build  $.6.36$ hyper-v.. dpkg–deb: building package `linux–headers–2.6.36hyper–v' in `../linux–headers–2.  $6.36$ hyper–v $2.6.36$ hyper–v–10.00.Custom\_amd64.deb'. cp −pf debian/control.dist debian/control make[2]: Leaving directory `/usr/src/linux–2.6.36' make[1]: Leaving directory `/usr/src/linux-2.6.36' root@debian6:/usr/src/linux–2.6.36#

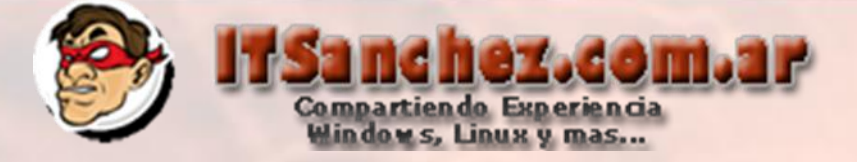

#### Ejecutamos los comandos ->

**cd ..**

#### **dpkg –i linux-headers-2.6.36hyper-v\_2.6.36hyper-v-10.00.Custom\_amd64.deb**

**Dpkg –i linux-image-2.6.36hyper-v\_2.6.36hyper-v-10.00.Custom\_amd64.deb**

linux-headers-2.6.32-5-vserver-amd64/ linux-headers-2.6.32-5-xen-amd64/ linux-headers-2.6.36hyper-v\_2.6.36hyper-v-10.00.Custom\_amd64.deb root@debian6:/usr/src# dpkg –i linux–headers–2.6.36hyper–v\_2.6.36hyper–v–10.00.C ustom amd64.deb Selecting previously deselected package linux–headers–2.6.36hyper–v. (Reading database ... 160558 files and directories currently installed.) Unpacking linux–headers–2.6.36hyper–v (from linux–headers–2.6.36hyper–v\_2.6.36hy per-v-10.00.Custom\_amd64.deb) ... Setting up linux–headers–2.6.36hyper–v (2.6.36hyper–v–10.00.Custom) ... Examining /etc/kernel/header\_postinst.d. root@debian6:/usr/src# dpkg -i linux-image-2.6.36hyper-v\_2.6.36hyper-v-10.00.Cus tom\_amd64.deb Selecting previously deselected package linux-image–2.6.36hyper–v. (Reading database ... 172179 files and directories currently installed.) Unpacking linux–image–2.6.36hyper–v (from linux–image–2.6.36hyper–v\_2.6.36hyper $v-10.00.Custom\_amd64.deb) \ldots$ Done. Setting up linux-image-2.6.36hyper-v (2.6.36hyper-v-10.00.Custom) ... Running depmod. Examining /etc/kernel/postinst.d. run–parts: executing /etc/kernel/postinst.d/initramfs–tools 2.6.36hyper–v /boot/ vmlinuz-2.6.36hyper-v update-initramfs: Generating /boot/initrd.img-2.6.36hyper-v

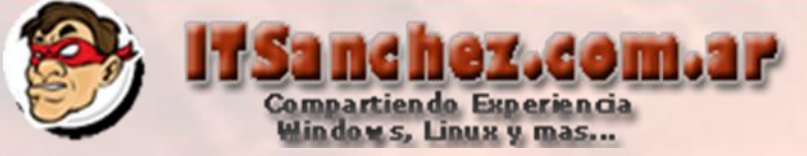

Editamos el archivo /etc/initramfs-tools/modules y le agregamos las siguientes líneas

```
# List of modules that you want to include in your initramfs.
# They will be loaded at boot time in the order below.
 Syntax: module name [args ...]
# You must run update-initramfs(8) to effect this change.
 Examples:
# raid1
# sd mod
# Modulos Hyper-V R2
hy vmbus
hv storvsc
hv blkvsc
hv netvsc
# Fin Modulos Hyper-V R2
```
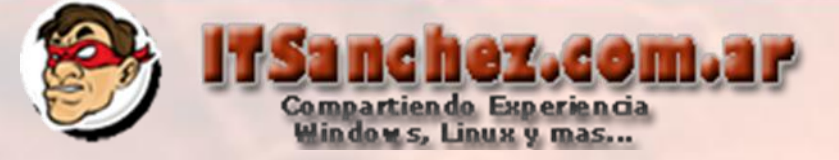

#### Ejecutamos el comando desde la carpeta /usr/src update-initramfs -u -k 2.6.36hyper-v

Unpacking linux–image–2.6.36hyper–v (from linux–image–2.6.36hyper–v\_2.6.36hyper $v-10.00.Custom\_amd64.deb) \ldots$ Done. Setting up linux-image-2.6.36hyper-v (2.6.36hyper-v-10.00.Custom) ... Running depmod. Examining /etc/kernel/postinst.d. run–parts: executing /etc/kernel/postinst.d/initramfs–tools 2.6.36hyper–v /boot/ vmlinuz–2.6.36hyper–v update-initramfs: Generating /boot/initrd.img-2.6.36hyper-v run–parts: executing /etc/kernel/postinst.d/pm–utils 2.6.36hyper–v /boot/vmlinuz –2.6.36hyper–v run–parts: executing /etc/kernel/postinst.d/update–notifier 2.6.36hyper–v /boot/ vmlinuz-2.6.36hyper-v run–parts: executing /etc/kernel/postinst.d/zz–update–grub 2.6.36hyper–v /boot/v mlinuz-2.6.36hyper-v Generating grub.cfg ... Found background image: /usr/share/images/desktop–base/desktop–grub.png Found linux image: /boot/vmlinuz–2.6.36hyper–v Found initrd image: /boot/initrd.img-2.6.36hyper–v Found linux image: /boot/vmlinuz–2.6.32–5–amd64 Found initrd image: /boot/initrd.img–2.6.32–5–amd64 done root@debian6:/usr/src# update–initramfs –u –k 2.6.36hyper–v update–initramfs: Generating /boot/initrd.img–2.6.36hyper–v root@debian6:/usr/src#

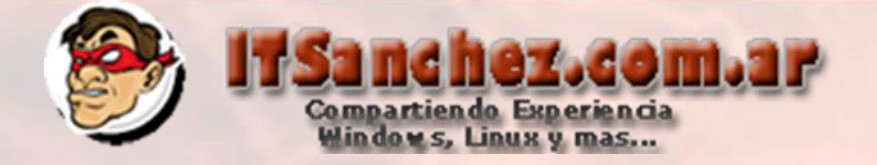

Reiniciamos el equipo, tenemos disponible el nuevo kernel con los modulos de Hyper-V R2

> GNU GRUB version 1.98+20100804-14 Debian GNU/Linux, with Linux 2.6.36hyper-v Debian GNU/Linux, with Linux 2.6.36hyper–v (recovery mode) Debian GNU/Linux, with Linux 2.6.32–5–amd64 Debian GNU/Linux, with Linux 2.6.32–5–amd64 (recovery mode) Use the  $*$  and  $*$  keys to select which entry is highlighted. Press enter to boot the selected OS, 'e' to edit the commands before booting or 'c' for a command-line. The Universal Operating System

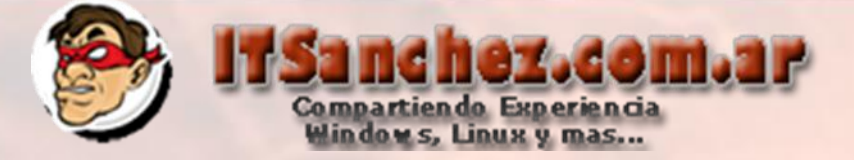

Nos logueamos con root y ejecutamos los siguientes comandos **uname –r** (validar version del kernel) **lsmod | grep hv** (validar los módulos de Hyper-V R2)

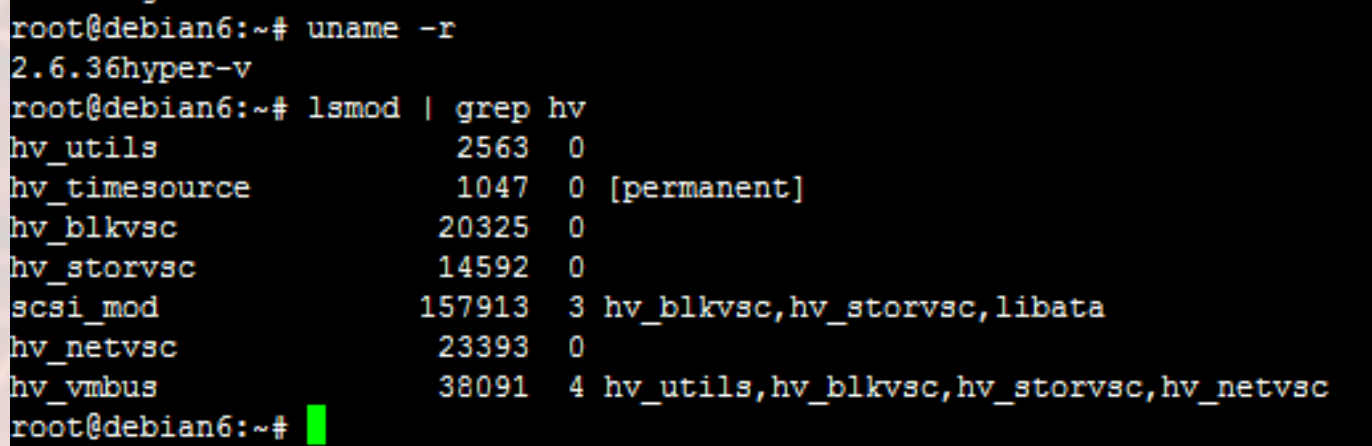

Solo queda apagar el equipo eliminar la placa de red legacy ajustar los valores de la placa eth0 y reiniciar nuestro equipo